## **Windows Unreal Engine 개발자의 Neovim**

이효승

## **Windows Unreal Engine 에서 왜 Neovim?**

- **Vim이 좋아요!**
- **아는 것만 쓰고 싶어요!**
- **코드만 보고 싶어요!**

# **Neovim으로 UE에서 무엇을 할 수 있을까요?**

**->Editting Yes! Debug No!**

- 편집 환경은 Visual Studio보다 neovim이 더 넓고 생산성 plugin이 많이 지원됨
- 디버깅 지원은 Unreal Engine에서 visual studio를 최우선 지원하고 있음
- Multithreading 환경의 디버깅은 visual studio가 압도적으로 편리함

## **목표 - UE 에서 Neovim LSP 사용하기**

# **Windows에서 Neovim 설치 & Setting**

winget 이용

winget install neovim

config: %AppData%\Local\nvim\init.lua

## **Windows에서는 GUI로: Neovim-QT**

- <https://github.com/equalsraf/neovim-qt>
- Neovim GUI frontend
- Neovim 설치 시 기본 설치됨
- 주요 기능
	- drag & drop
	- 한-영 전환 (neovide는 아직.....)
	- o scrolling
	- 창 투명도 조절, 폰트 조절

# **Windows 환경 내 Neovim Plugin 설정**

- 일부 source build가 필요한 plugin이 있어 환경 설정을 해야 함
- Visual Studio 설치
- cmake 설치
- 이후 plugin 설치 작업은 Developer Command Prompt for VS 2022 환경에서 진행

Developer Command Prompt for VS 2022

# **Windows 환경 내 Plugin 설정**

#### **Telescope**

- Telescope의 dependency인 fzf 를 build해야 함
- 기본 neovim config내의 build script는 UNIX make 사용을 전제로 작성되어 있음 -> cmake로 변경

#### **Treesitter**

- Treesitter의 parser를 build 해야 함
- Developer Command Prompt 환경 내에서 Neovim 실행 시 자동 build 진행

### **LSP - Clangd**

- Clang project의 LSP
- UE도 linux build를 clang으로 하기 때문에 호환된다.

windows build도 clang으로 할 수 있다

• LSP option

```
cmd = { 'clangd', }'-j=32', # thread number
        '--pch-storage=disk', #PCH storage option (disk, memory)
        '--completion-style=detailed' #completion style
}
```
# **수동으로는 불가능한 UE Project Setting**

- 모듈 별 dependency
	- 모듈 간 dependency 정의가 모듈마다 따로 있음
- 자동 생성 source
	- Garbage collection, Reflection 등 때문에 build system에서 자동으로 생성하는 소스 존재
- 수많은 Macro

최적화, build target 별 build mode 변경을 위한 macro가 상당히 많음

### **Unreal Build Tool (UBT)**

- UE의 개발 환경 설정에 필요한 전반적인 기능을 다루고 있음
- Build 작업 뿐 아니라 project file 자동 생성 역시 담당하고 있음

### **Compile Database**

- compile시 명령어 정보를 담고 있는 json 형태 DB
- 일반적으로 compile\_commands.json 파일명을 가지고 있음
- compile시 source, working directory, compile command 정보를 담고 있음
- compile database가 있을 경우 clangd에서 이를 인식하고 indexing을 진행함

```
\Gamma{ "directory": "/home/user/llvm/build",
   "arguments": ["/usr/bin/clang++", "-Irelative", "-DSOMEDEF=With spaces,
   quotes and \-es.", "-c", "-o", "file.o", "file.cc"],
   "file": "file.cc" },
 { "directory": "/home/user/llvm/build",
   "command": "/usr/bin/clang++ -Irelative -DSOMEDEF=\"With spaces,
   quotes and \-es.\" -c -o file.o file.cc",
   "file": "file2.cc" },
  ...
]
```
# **UE LSP 환경 설정 구조**

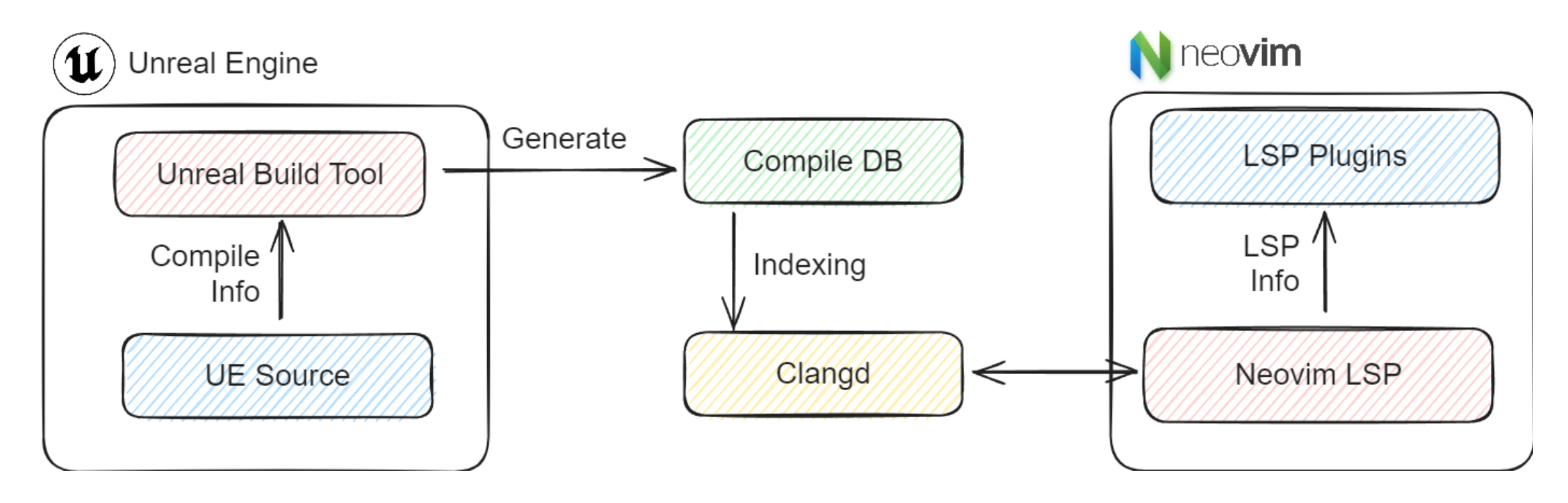

### **Compile Database 생성**

- UBT에서 build시 사용되는 명령어를 기준으로 compile database를 생성함
- 에디터 용 (e.g. Project name: TestGame -> TestGameEditor)

\$ Engine\Binaries\DotNet\UnrealBuildTool\UnrealBuildTool.exe

{GameProject 이름}Editor Win64 DebugGame -project={.uproject 파일 경로} -game -engine -mode=GenerateClangDatabase

• Development build 용 (e.g. Project name: TestGame -> TestGame)

\$ Engine\Binaries\DotNet\UnrealBuildTool\UnrealBuildTool.exe

{GameProject 이름} Win64 DebugGame -project={.uproject 파일 경로} -game -engine -mode=GenerateClangDatabase

## **UE + Neovim + Clangd 좋은가요?**

### **-> 쓸만 하다, 하지만 완벽하진 않다**

- Neovim의 생산성 tool은 매우 유용
- VS 대비 code에 몰입할 수 있는 환경
- 느린 최초 indexing
	- 최초 indexing 중 memory 사용량이 10GB 이상
	- 3시간 이상 소요 (Ryzen 9 5950X 기준)
- 일부 symbol indexing이 이루어지지 않음
- 현재는 main을 visual studio 로 사용하고 neovim을 side로 사용 중